# **Fahrzeuggruppen**

At the objects group it's possible to assign a object to one or more group. It's helpful e.g. to get a map with a group of objects or to send a message or order to a group of objects.

**Index**

- [Requirements](#page-0-0)
- [Functions](#page-0-1)
	- [Create a new group](#page-0-2)
	- [Assign or delete objects from a group](#page-0-3)
	- <sup>o</sup> [Delete group](#page-0-4)
	- [Change group name](#page-0-5)

## <span id="page-0-0"></span>Requirements

Business tariff or higher is mandatory.

### <span id="page-0-1"></span>Functions

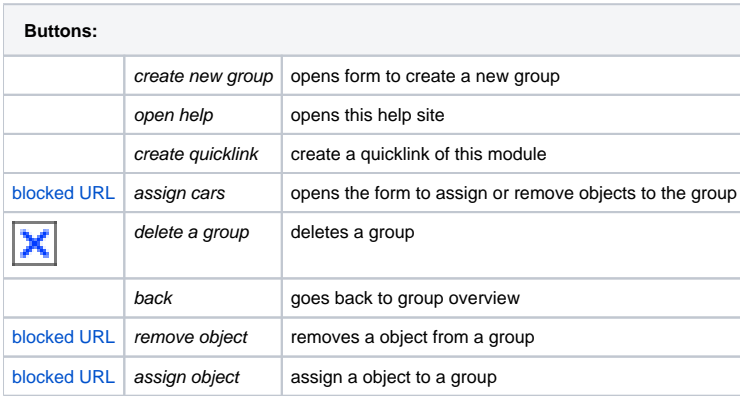

#### <span id="page-0-2"></span>Create a new group

To create a new group, click the plus icon in the navbar. It appears a new form by solid can specify the name of the new group. Confirm your entries by clicking Save.

#### <span id="page-0-3"></span>Assign or delete objects from a group

Click the wrench icon next to the group name. It appears a new form, you can assign and remove vehicles. To finish editing, click in the Navbar on the back arrow.

#### <span id="page-0-4"></span>Delete group

Deleting a group of vehicles used already in the system assumes that the vehicle group, no vehicles are not assigned. Click on the X to delete. Confirm the following query (you really want to delete) with OK.

#### <span id="page-0-5"></span>Change group name

To change a group name, change this easily in the group overview list and click Save at the bottom of the table.